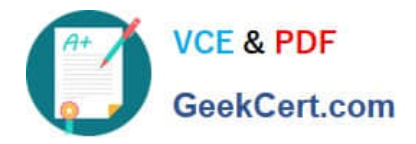

# **70-210Q&As**

Installing, Configuring and Administering Microsoft Windows 2000 Professional

## **Pass Microsoft 70-210 Exam with 100% Guarantee**

Free Download Real Questions & Answers **PDF** and **VCE** file from:

**https://www.geekcert.com/70-210.html**

### 100% Passing Guarantee 100% Money Back Assurance

Following Questions and Answers are all new published by Microsoft Official Exam Center

**Colonization** Download After Purchase

- **@ 100% Money Back Guarantee**
- **63 365 Days Free Update**
- 800,000+ Satisfied Customers

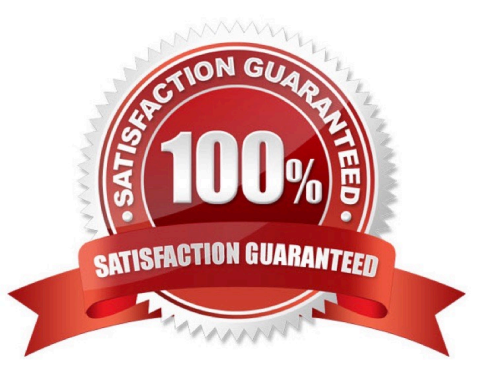

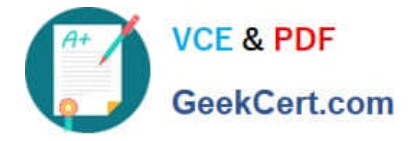

#### **QUESTION 1**

You install Windows 2000 Professional on your portable computer. You use a docking station for your portable computer when you are in the office.You install an ISA-based SCSI adapter in your docking station. You insert your computer into the docking station and start the computer. The SCSI adapter is not detected during the startup process.You start the Add/Remove Hardware wizard. When the wizard process is finished, the SCSI adapter is not listed. You want to allow Windows 2000 Professional to detect the SCSI adapter.What should you do?

A. Restart the Add/Remove Hardware wizard. Manually add the SCSI adapter drivers.

B. Restart the computer in safe mode. Restart the Add/Remove Hardware wizard to detect the SCSI adapter.

C. Configure Windows 2000 Professional to use driver signing. Restart the Add/Remove Hardware wizard to detect the SCSI adapter.

D. Copy the SCSI adapter drivers to the Winnt\Driver Cache\i386 folder. Restart the Add/Remove Hardware wizard to detect the SCSI adapter.

Correct Answer: A

#### **QUESTION 2**

You are the administrator of your company\\'s network. Ten Windows 2000 Professional computers are located in the research department. The computers contain highly confidential information.You want the 10 computers to be able to communicate with other Windows 2000 computers on the network. However, you do not want the computers to communicate with computers that are not running Windows 2000, including those that are running Windows 95, Windows 98, and Windows NT.You want to configure a Security Policy on each computer to ensure that the confidential information is secure. What should you do?

A. Use Security Configuration and Analysis to import the Hisecws.inf security template file to modify the default security settings.

B. Use Security Templates to create a security template file and import the security settings to modify the default security settings.

C. Use the Local Computer Policy to disable the Access this computer from the network option.

D. Use Secedit.exe to reconfigure the computer default security settings to not allow anonymous access to the computers.

Correct Answer: A

#### **QUESTION 3**

You are the administrator of a Windows 2000 network. You replace the uniprocessor computers in the graphics department with 25 new MPS-compliant computers. Each computer has two 550-MHz processors.You install the software that users need to perform their work. The software includes Win32-, Win16-, and DOS-based applications.Users report that when they use a Win16-based application, they do not notice an improvement in performance compared to using the uniprocessor computers. You want the users in the graphics department to be able to see a noticeable improvement in performance.What should you do?

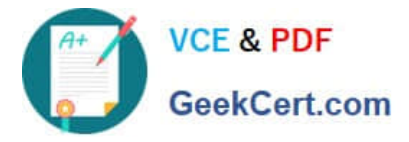

- A. Use Device Manager to install the MPS-compliant drivers for the second processor.
- B. Use Device Manager to install the ACPI-compliant drivers for the second processor.
- C. Run the Win16-based application in a separate memory space.
- D. Replace the Win16-based applications with available Win32-based applications.

Correct Answer: D

#### **QUESTION 4**

You are the administrator of a Windows 2000 Professional computer. You schedule a task to run after 15 minutes. One hour later, the task still has not run.You notice that your Event Viewer system log has the following error message: "The Task Scheduler service failed to start due to the following error: The service did not start due to a logon failure."You want to run the scheduled task again. What should you do before restarting the Task Scheduler service?

A. Set the Task Scheduler service to log on as a Local System account.

- B. Set the Task Scheduler service to allow the service to interact with the desktop.
- C. Restart the Remote Procedure Call (RPC) service.
- D. Log off and then log on to an account in the Power Users group.

Correct Answer: A

#### **QUESTION 5**

You are the administrator of your company\\'s network. You attempt to install a printer driver on a Windows 2000 computer for a user named Linda. You receive the following error message: "Error 11 - Cannot install printer driver."The driver was originally downloaded from the printer manufacturer\\'s Web site. You have successfully used the driver in the past on other Windows 2000 Professional computers.You want to configure Linda\\'s computer to check for driver integrity and to allow you to install this printer driver.What should you do?

A. Configure driver signing to display a message before installing an unsigned driver.

B. Configure driver signing to ignore File Signature Verification. Create a Local Computer Policy to enable Windows File Protection.

C. Use the Add Printer Driver wizard to install the driver. Create a Local Computer Policy to enable Windows File **Protection** 

D. Use the Print troubleshooter. Configure the computer to prevent the installation of unsigned drivers.

Correct Answer: A

[Latest 70-210 Dumps](https://www.geekcert.com/70-210.html) [70-210 VCE Dumps](https://www.geekcert.com/70-210.html) [70-210 Braindumps](https://www.geekcert.com/70-210.html)

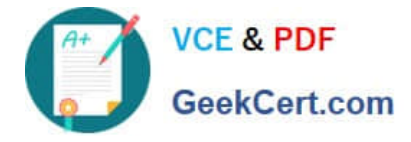

To Read the Whole Q&As, please purchase the Complete Version from Our website.

# **Try our product !**

100% Guaranteed Success 100% Money Back Guarantee 365 Days Free Update Instant Download After Purchase 24x7 Customer Support Average 99.9% Success Rate More than 800,000 Satisfied Customers Worldwide Multi-Platform capabilities - Windows, Mac, Android, iPhone, iPod, iPad, Kindle

We provide exam PDF and VCE of Cisco, Microsoft, IBM, CompTIA, Oracle and other IT Certifications. You can view Vendor list of All Certification Exams offered:

#### https://www.geekcert.com/allproducts

### **Need Help**

Please provide as much detail as possible so we can best assist you. To update a previously submitted ticket:

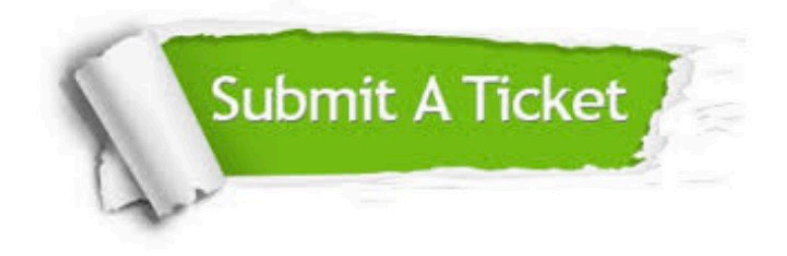

#### **One Year Free Update**

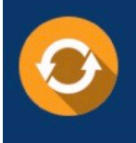

Free update is available within One fear after your purchase. After One Year, you will get 50% discounts for updating. And we are proud to .<br>poast a 24/7 efficient Customer upport system via Email

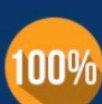

**Money Back Guarantee** 

To ensure that you are spending on quality products, we provide 100% money back guarantee for 30 days from the date of purchase

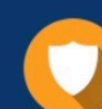

#### **Security & Privacy**

We respect customer privacy. We use McAfee's security service to provide you with utmost security for vour personal information & peace of mind.

Any charges made through this site will appear as Global Simulators Limited. All trademarks are the property of their respective owners. Copyright © geekcert, All Rights Reserved.